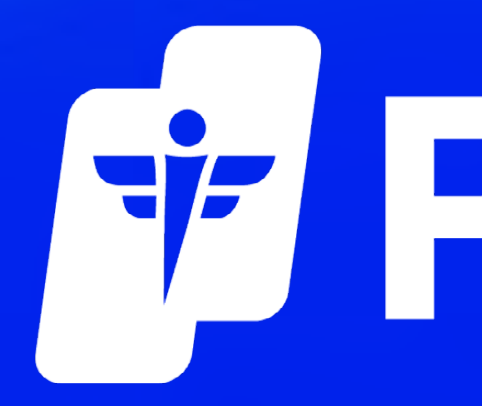

# Failed Orders Procedure for Customers

# F PEPID

#### If you receive the error failed an order because of an "Address Mismatch"

### Navigate to Login, and select My Account

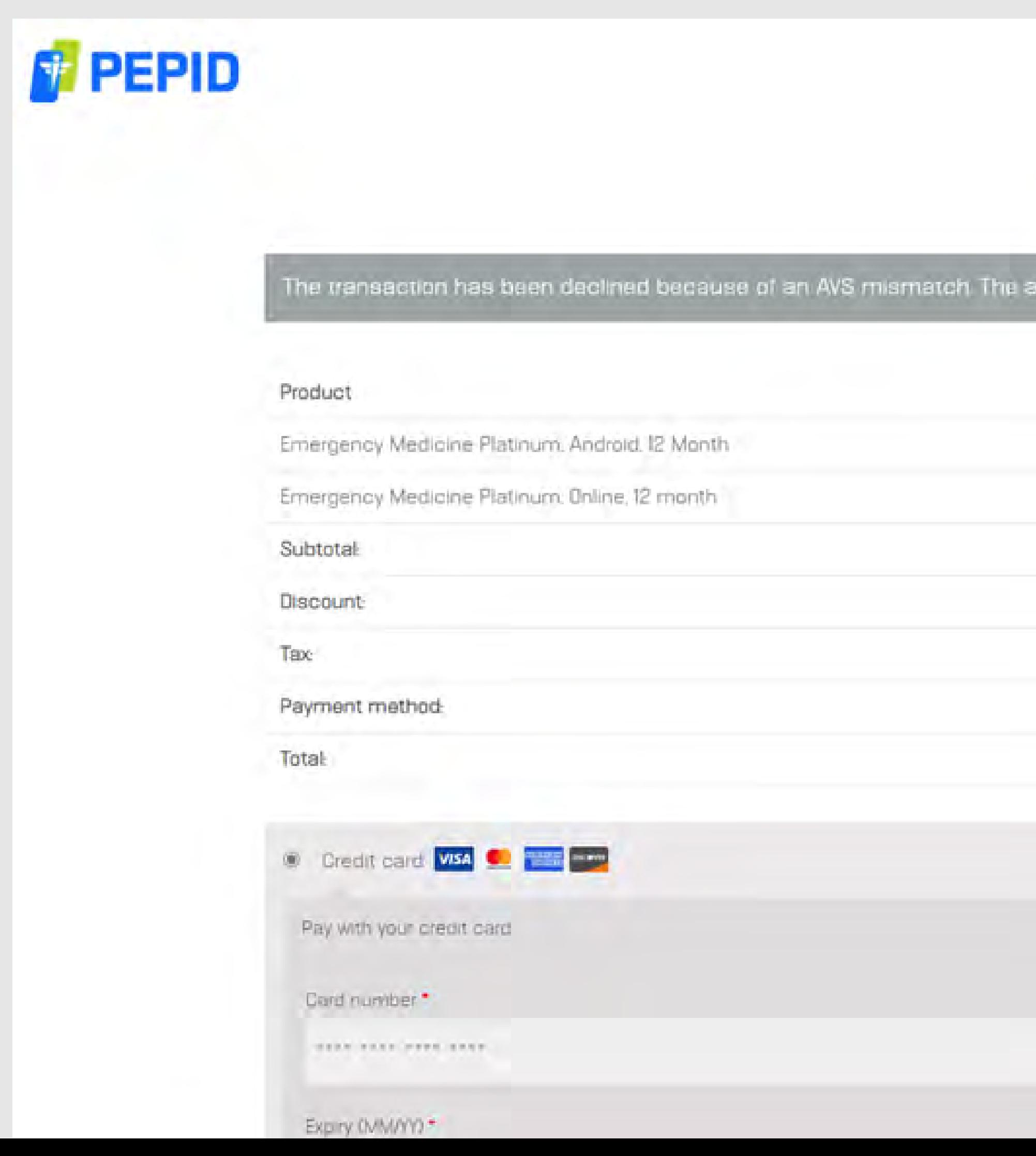

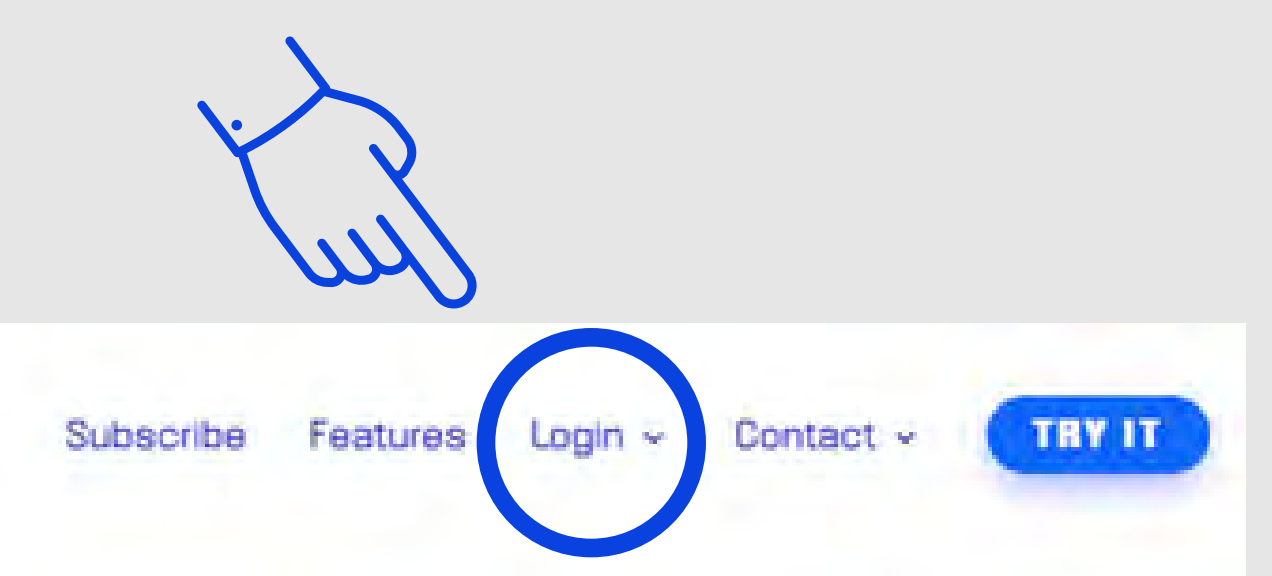

#### ddress provided does not match billing address of cardholder.

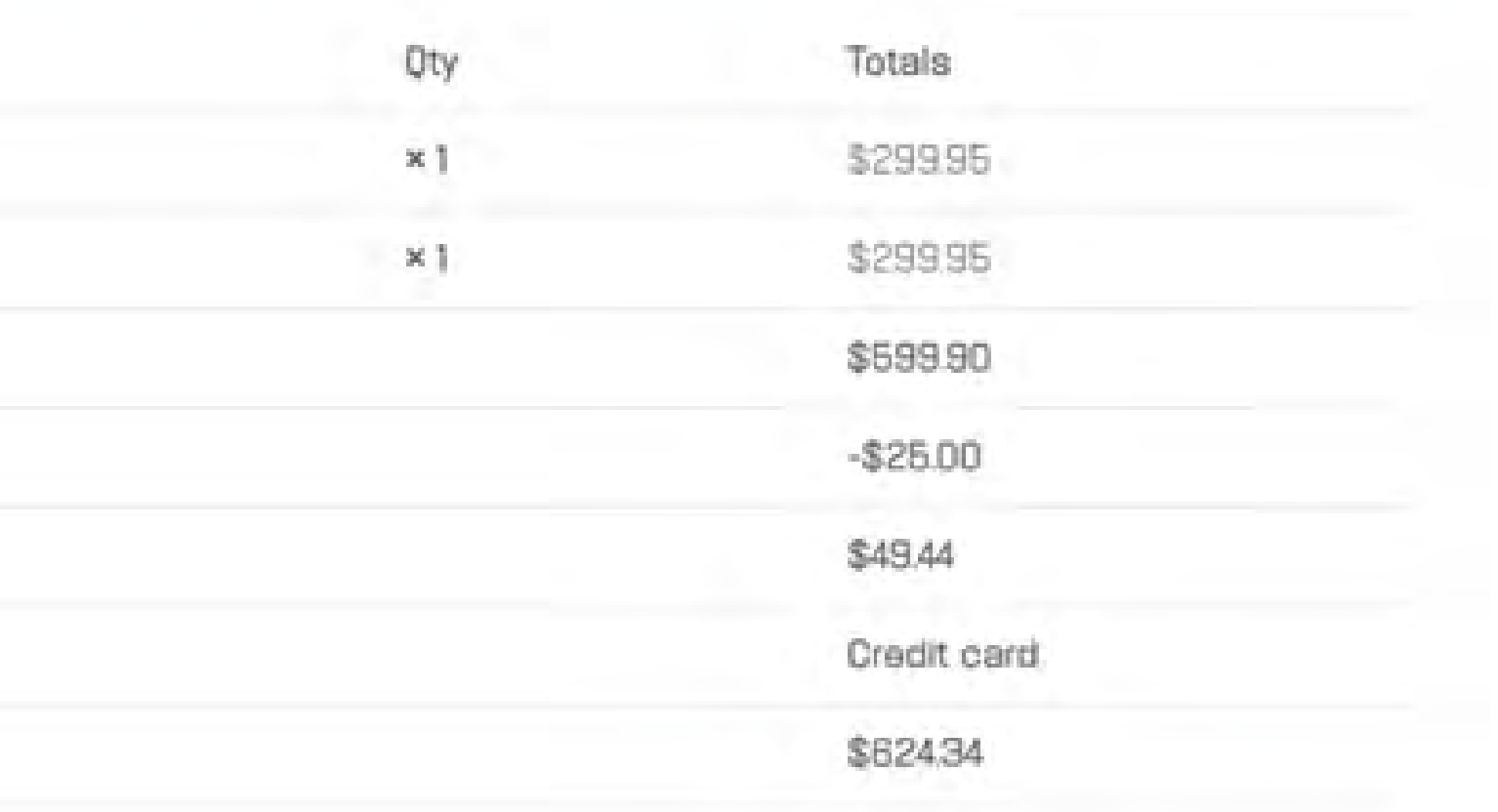

#### Then Select Edit on your Billing address

### On the My Account Page select Addresses

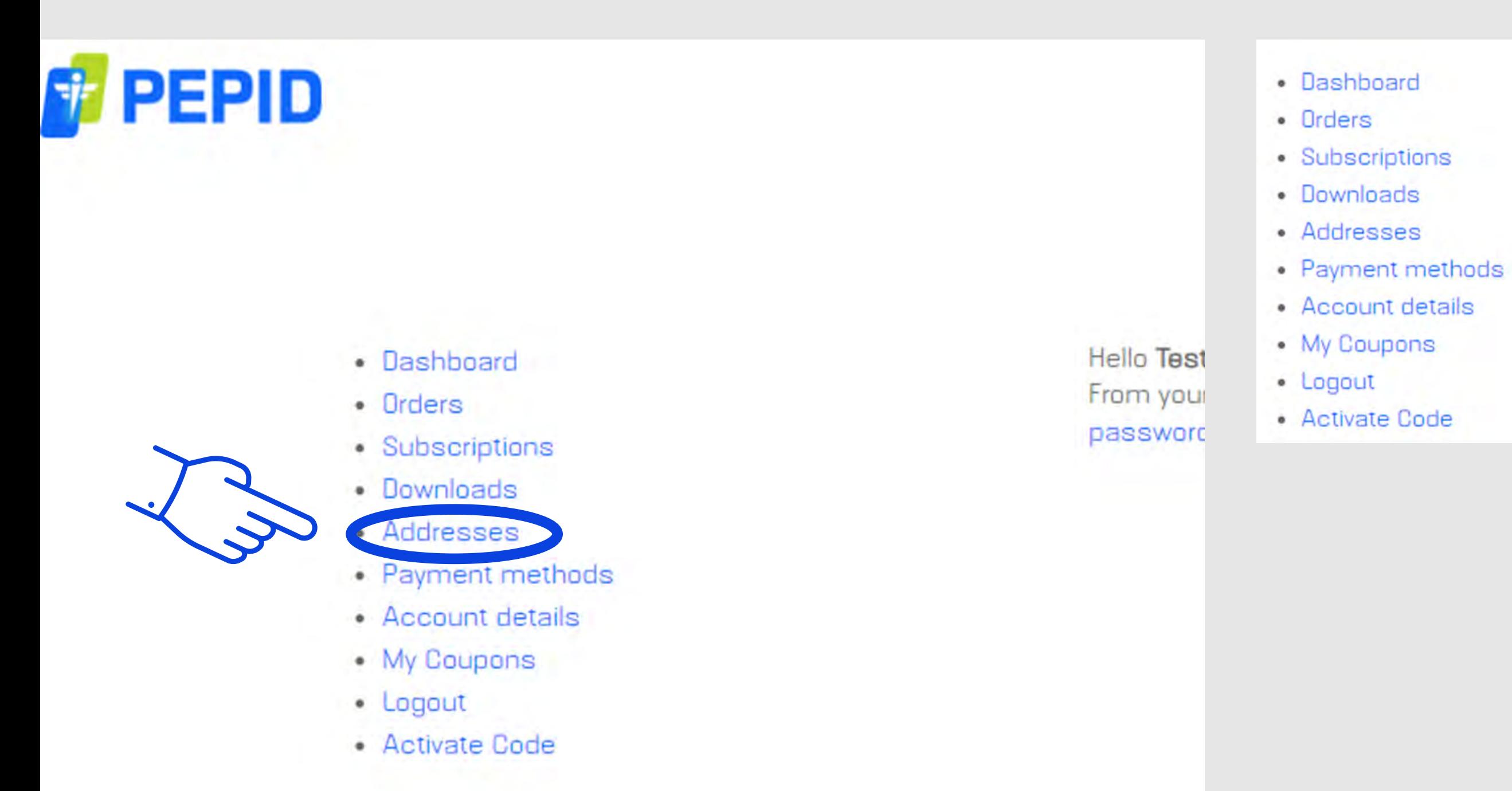

The following addresses will be used on the checkout page by default

#### **Billing address**

Testerjoe Testy American Medical 360 1234 e american way Phoenix, AZ 85013

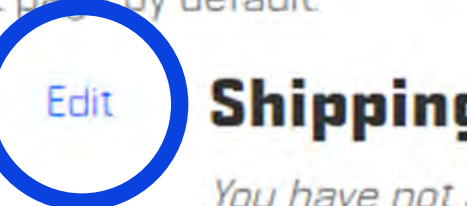

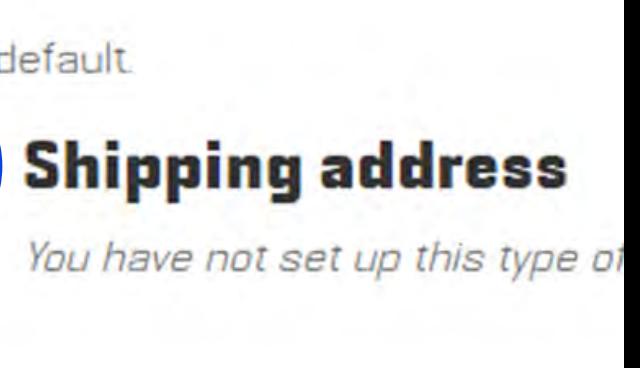

### Please make sure that your **Billing address for your Credit Card is Correct** on this page.

If it is incorrect, please update it and select Save Address

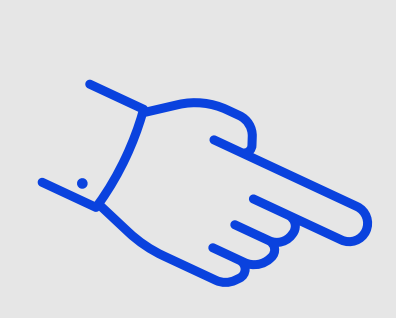

Compar Ameri Country

Tester

United

Street a

1234 e

Aparti

Town / C

Phoen

State \*

Arizona

ZIP Cod

86013

Phone \*

6029

Email ad

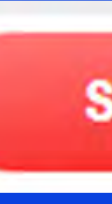

#### **Billing address**

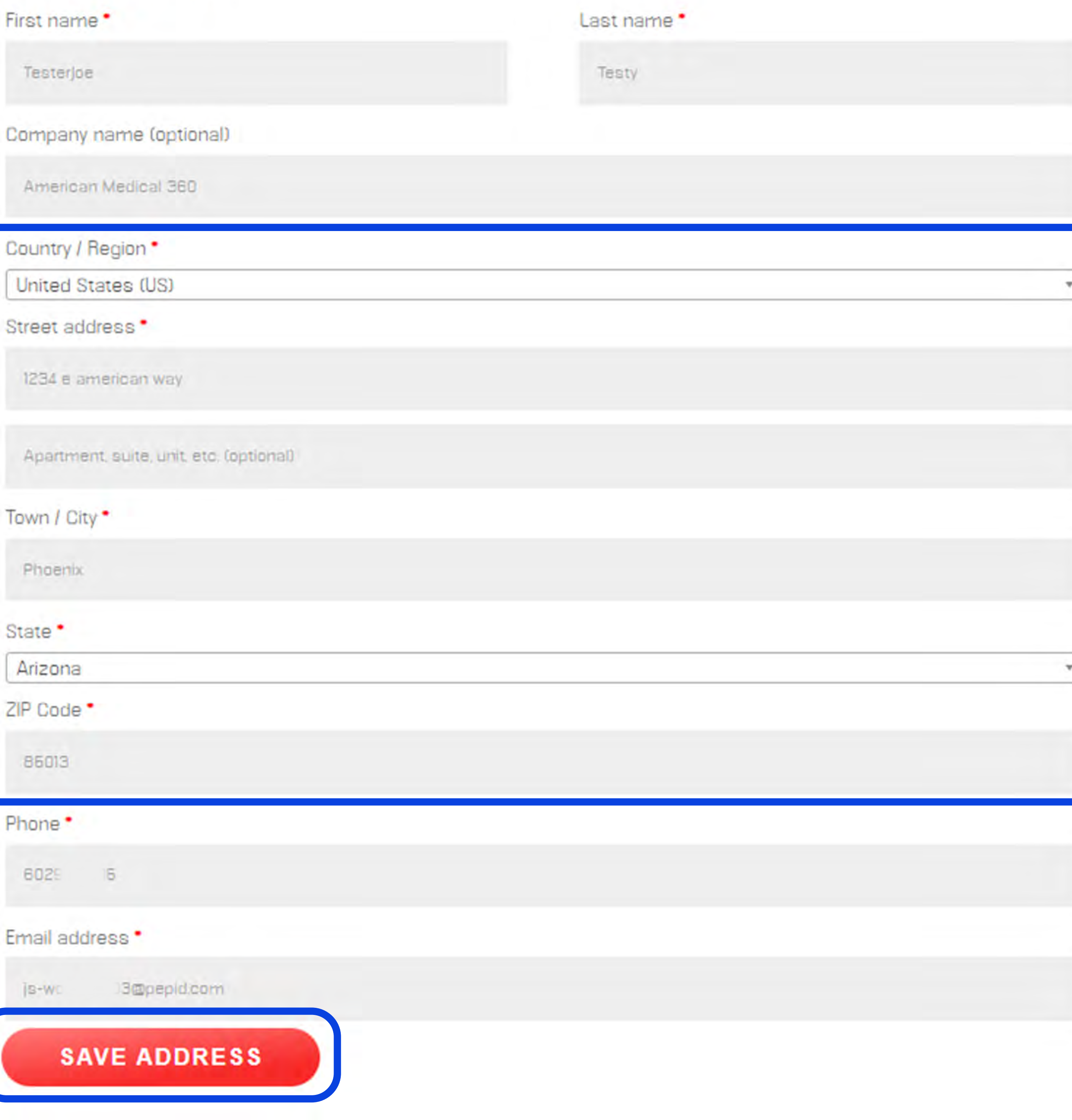

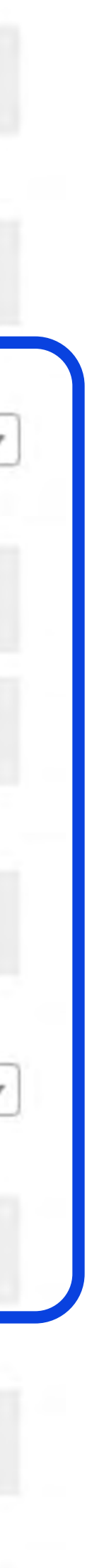

### Select Orders

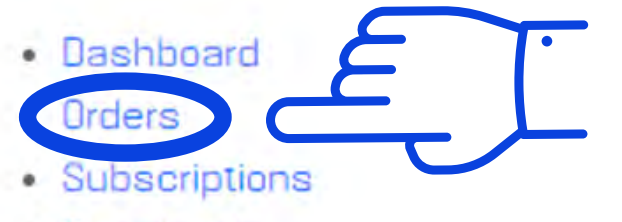

- Downloads
- · Addresses
- Payment methods
- Account details
- My Coupons
- Logout
- Activate Code

The following addresses will be used on the checkout page by default.

#### **Billing address**

TesterJoe Testy American Medical 360 1234 e american way Phoenix, AZ 85013

### (1.) Find the order that has a "Failed" status, and (2.) select Edit Order

- Dashboard
- Orders
- · Subscriptions
- Downloads

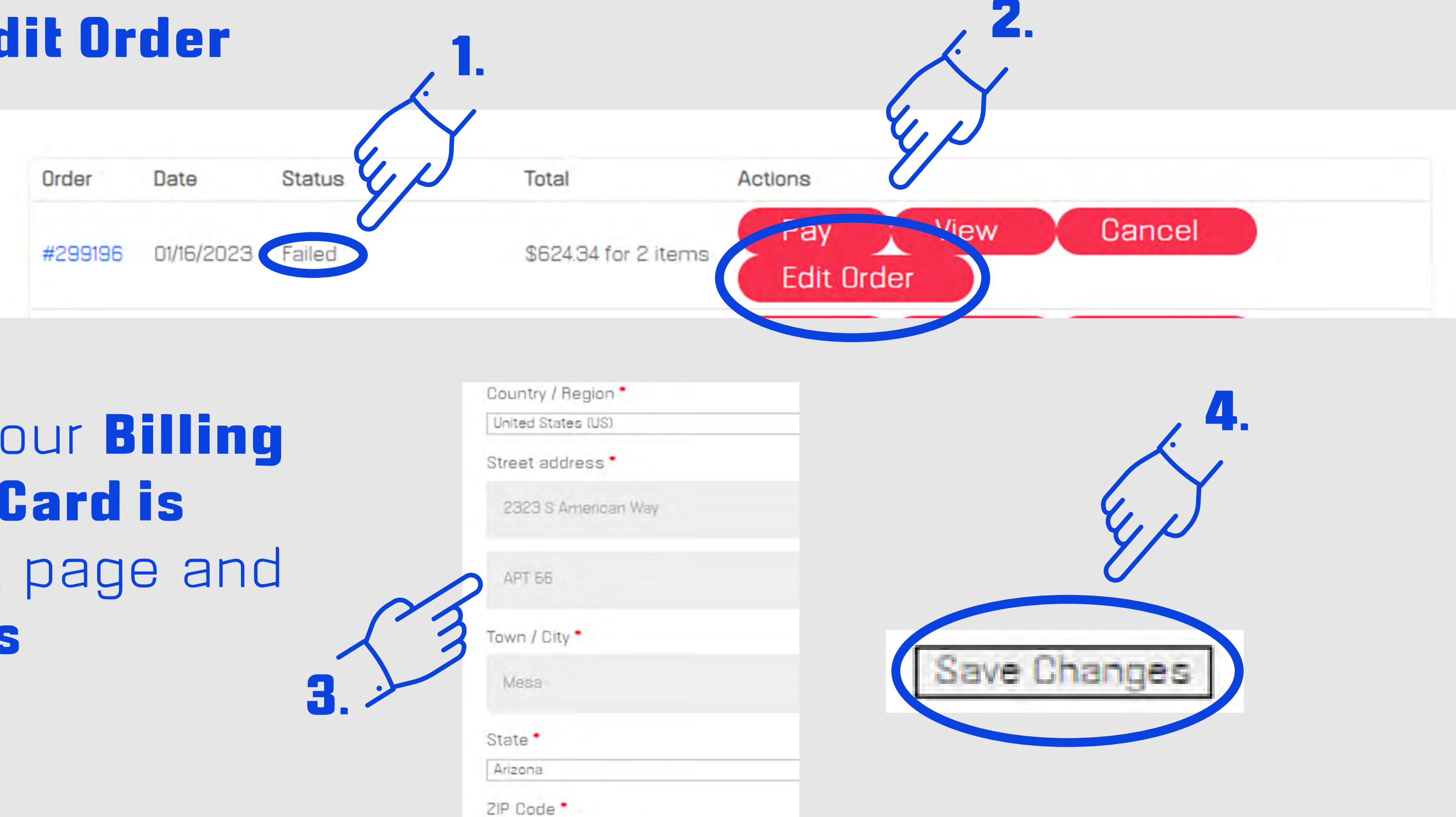

(3.) Double check that your Billing address for your Credit Card is **Correct** on the following page and (4.) select Save Changes

#### **Shipping address** Edit

You have not set up this type of

### Almost Done!

### Select **Orders** (again)

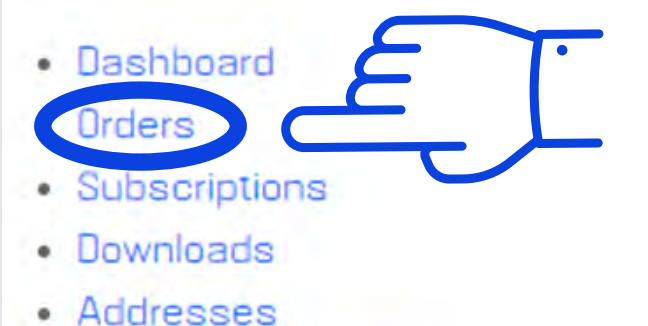

- Payment methods
- · Account details
- My Coupons
- Logout
- Activate Code

The following addresses will be used on the checkout page by default.

#### **Billing address**

Testerjoe Testy American Medical 360 1234 e american way Phoenix, AZ 85013

### Select Pay and try your card again

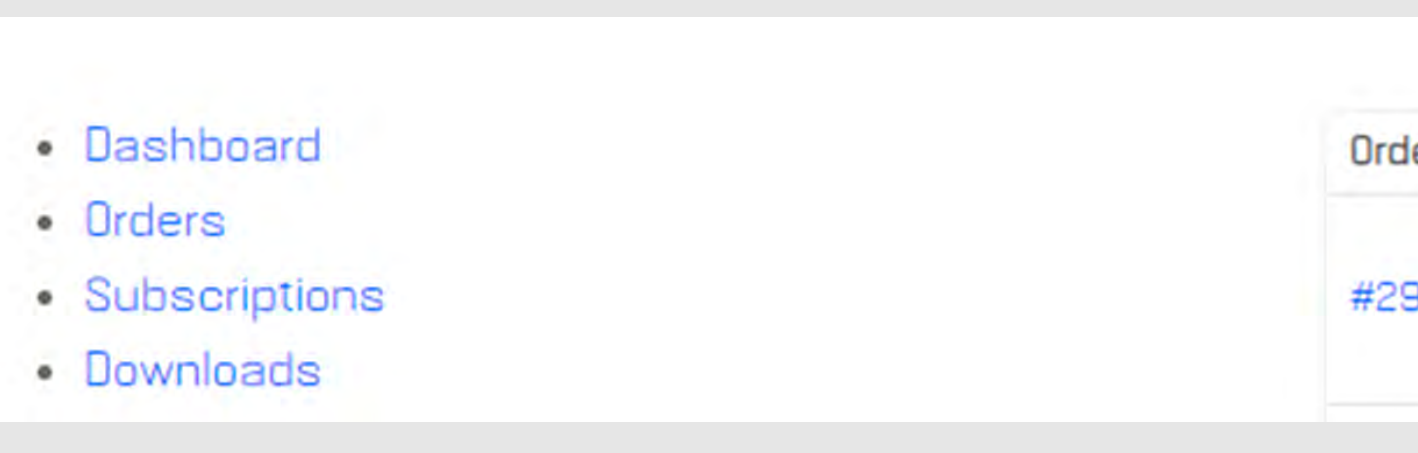

If you continue to have problems, please call PEPID Support

## 1.888.321.7828 support@pepid.com

Edit

#### **Shipping address**

You have not set up this type of

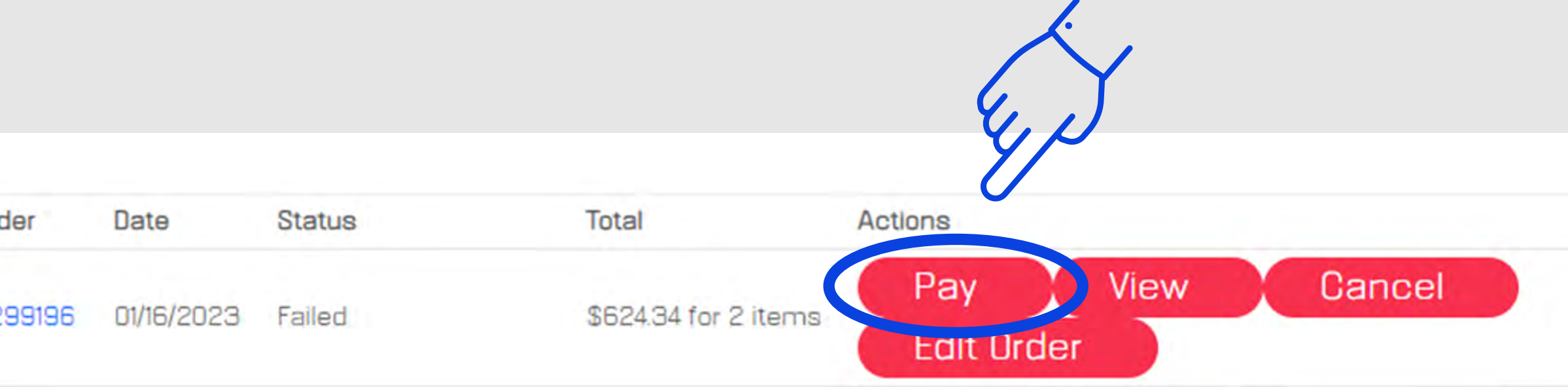

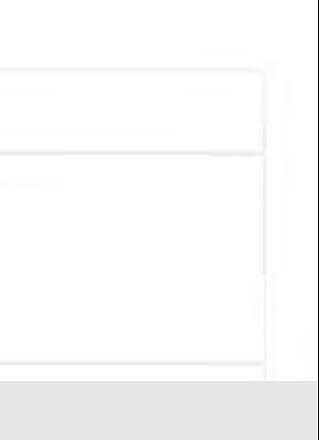